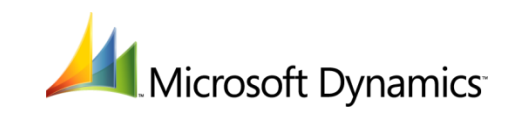

# **What's New**

#### **Microsoft Dynamics RMS 2.0 Feature Pack 1**

September 2010

Microsoft Dynamics is a line of integrated, adaptable business management solutions that enables you and your people to make business decisions with greater confidence. Microsoft Dynamics works like and with familiar Microsoft software, automating and streamlining financial, customer relationship, and supply chain processes in a way that helps you drive business success.

U.S. and Canada Toll Free 1-888-477-7989

Worldwide +1-701-281-6500

*[www.microsoft.com/dynamics](http://www.microsoft.com/dynamics)*

This document is provided "as-is". Information and views expressed in this document, including URL and other Internet Web site references, may change without notice. You bear the risk of using it.

Some examples depicted herein are provided for illustration only and are fictitious. No real association or connection is intended or should be inferred.

This document does not provide you with any legal rights to any intellectual property in any Microsoft product. You may copy and use this document for your internal, reference purposes.

Copyright © 2010 Microsoft. All rights reserved.

Microsoft, Microsoft Dynamics, and the Microsoft Dynamics Logo are trademarks of the Microsoft group of companies.

All other trademarks are property of their respective owners.

# **Table of contents**

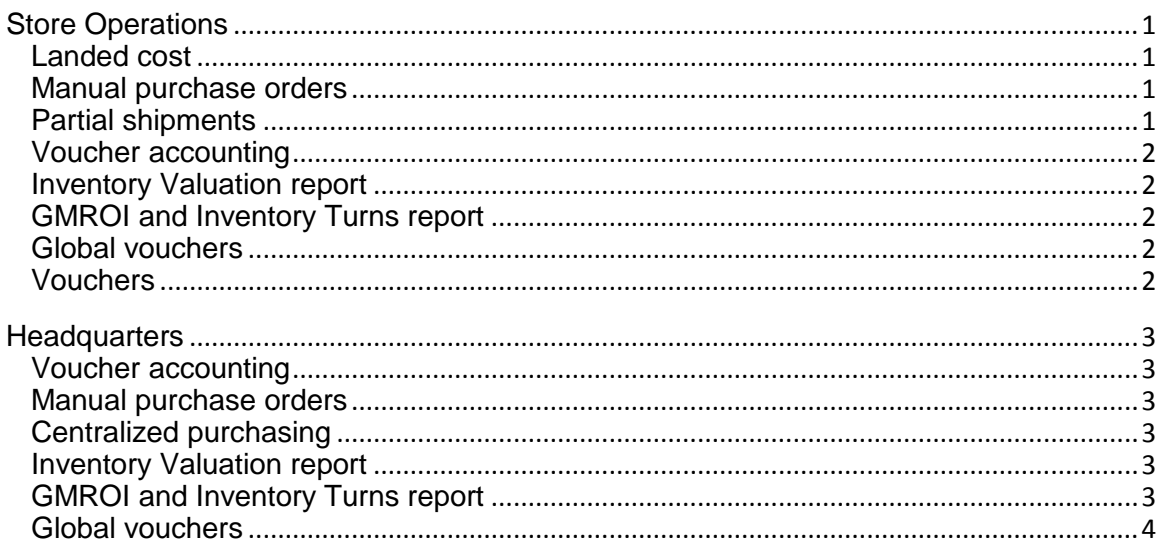

# <span id="page-3-0"></span>**Store Operations**

This section briefly describes the new features in Feature Pack 1 of Microsoft Dynamics® Retail Management System Store Operations.

## <span id="page-3-1"></span>**Landed cost**

Store Operations can automatically calculate the landed cost for each item received through purchase orders and inventory transfers, provided the configuration setting for landed cost is selected.

The landed cost of an item is the sum of the item's cost, tax, shipping, and other fees. You can specify the default cost distribution method that Store Operations uses when items are received. These methods are Quantity, Value, or Manual.

For more information, see this topic in Store Operations Help:

Manager program>Reference>File menu>Configuration option> Inventory tab

## <span id="page-3-2"></span>**Manual purchase orders**

When you create a new purchase order (or inventory transfer), you can find helpful information about the items being ordered (or being transferred) in the item information section:

- Ordering Guidance: View details about the selected item
- Sales History: View information about the sale of the selected item, by the week, month, and year
- Order History: View information about the last three purchase orders (or inventory transfer in orders) that contain the selected item, in descending order of date of creation
- KPI Data: View details about revenues (GMROI, inventory turns, and profit margin) specific to stores during the last three months

For more information, see these topics in Store Operations Help:

- Manager program> Reference>Inventory menu>Purchase Orders option>Contents tab
- Manager program>Reference>Inventory menu>Transfer Inventory Out option>Contents tab

## <span id="page-3-3"></span>**Partial shipments**

In Store Operations, you can receive partial shipments and process payments against them. When you partially receive a purchase order, you close the purchase order and automatically create a new purchase order for the remaining items and quantities.

For more information, see these topics in Store Operations Help:

- Manager program>Reference>Inventory menu>Purchase Orders option>Purchase Order Receiving Options
- Manager program>Reference>Inventory menu>Purchase Orders option>Related PO tab

#### <span id="page-4-0"></span>**Voucher accounting**

Vouchers are treated as a liability to keep them separate from sales.

For more information, see this topic in Store Operations Help:

Interfacing with accounting>Setting up the account assignment table

#### <span id="page-4-1"></span>**Inventory Valuation report**

You can use the Inventory Valuation report to:

- Display the inventory valuation of your stores for a specified date range
- Track the changes to an item's price and cost
- Track the changes to an item's quantity

For more information, see this topic in Store Operations Help:

Inventory Valuation Report

#### <span id="page-4-2"></span>**GMROI and Inventory Turns report**

You can use this report to view the income on every dollar spent on inventory. The report uses a basis of department, category, supplier, and item.

For more information, see this topic in Store Operations Help:

GMROI and Inventory Turns Report

## <span id="page-4-3"></span>**Global vouchers**

You can create global vouchers in Headquarters, which can then be issued at one store and redeemed at another store. In other words, you can offer customers the convenience and flexibility to use vouchers at any of your stores. Also, details about the vouchers are available, such as a voucher's balance.

For more information, see these topics in Store Operations Help:

- Reference>Database menu>Items option>Standard items>Voucher tab
- Reference>Database menu>Tender Types option>Voucher tab
- POS Program>How to>Using vouchers>How to issue a voucher
- POS Program>How to>Using vouchers>How to redeem a voucher

#### <span id="page-4-4"></span>**Vouchers**

These enhancements to vouchers have been made:

- Automatically create a voucher number whenever a voucher is issued
- Issue vouchers for store credit
- Add money to a voucher
- Check a voucher's balance

# <span id="page-5-0"></span>**Headquarters**

This section briefly describes the new features in Feature Pack 1 of Microsoft Dynamics® Retail Management System Headquarters.

## <span id="page-5-1"></span>**Voucher accounting**

Vouchers are treated as a liability to keep them separate from sales.

For more information, see this topic in Headquarters Help:

• Setting up the account assignment table

## <span id="page-5-2"></span>**Manual purchase orders**

When you create a new PO Planner (Worksheet 340) or Inventory Transfer (Worksheet 330), you can find helpful information about the items being ordered (or being transferred) in the item information section:

- Ordering Guidance: View details about the selected item
- Sales History: View information about the sale of the selected item, by the week, month, and year
- Order History: View information about the last three purchase orders (or inventory transfer in orders) that contain the selected item, in descending order of date of creation
- KPI Data: View details about revenues (GMROI, inventory turns, and profit margin) specific to stores during the last three months

## <span id="page-5-3"></span>**Centralized purchasing**

You can use centralized purchasing to order items from a supplier for all stores or departments.

## <span id="page-5-4"></span>**Inventory Valuation report**

You can use the Inventory Valuation report to:

- Display the inventory valuation of your stores for a specified date range
- Track the changes to an item's price and cost
- Track the changes to an item's quantity

For more information, see this topic in Headquarters Help:

Inventory Valuation Report

#### <span id="page-5-5"></span>**GMROI and Inventory Turns report**

You can use this report to view the income on every dollar spent on inventory. The report uses a basis of department, category, supplier, and item.

For more information, see this topic in Headquarters Help:

GMROI and Inventory Turns Report

# <span id="page-6-0"></span>**Global vouchers**

You can create global vouchers in Headquarters, which can then be issued at one store and redeemed at another store. In other words, you can offer customers the convenience and flexibility to use vouchers at any of your stores. Also, details about the vouchers are available, such as a voucher's balance.

For more information, see these topics in Headquarters Help:

- Reference>Database menu>Items option>Standard items>Voucher tab
- Reference>Database menu>Tender Types option>Voucher tab
- Reference>Worksheets menu>Worksheet Styles